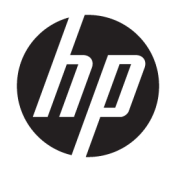

# Ръководство за справки по хардуера

Тънки клиенти на HP

#### **Информация за авторско право**

© Copyright 2016 HP Development Company, L.P.

Първо издание: юни 2016 г.

Номенклатурен номер на документа: 839088-261

#### **Гаранция**

Информацията, съдържаща се тук, подлежи на промяна δез предизвестие. Единствените гаранции, валидни за продуктите и услугите на HP, са изрично описани в гаранционните условия към тези продукти и услуги. Нищо от съдържащото се в този документ не трябва да се подразбира като допълнителна гаранция. HP не носи отговорност за технически или редакционни грешки или пропуски, съдържащи се в този документ.

Единствените гаранции за продуктите и услугите на HP са изложени в δюлетините за пряка гаранция, придружаващи въпросните продукти или услуги. Нищо от съдържащото се в настоящия документ не трябва да се подразбира като допълнителна гаранция. HP не носи отговорност за технически или редакционни грешки или пропуски, съдържащи се в настоящия документ.

## **Информация за това ръководство**

- **Л ПРЕДУПРЕЖДЕНИЕ!** Обозначеният по този начин текст означава, че неспазването на инструкциите може да доведе до нараняване или фатален случай.
- <u>∧ ВНИМАНИЕ:</u> Обозначеният по този начин текст означава, че неспазването на инструкциите може да доведе до повреда на устройствата или загуба на информация.
- **ЭЛЕЛЕЖКА:** Обозначеният по този начин текст предоставя важна допълнителна информация.

# Съдържание

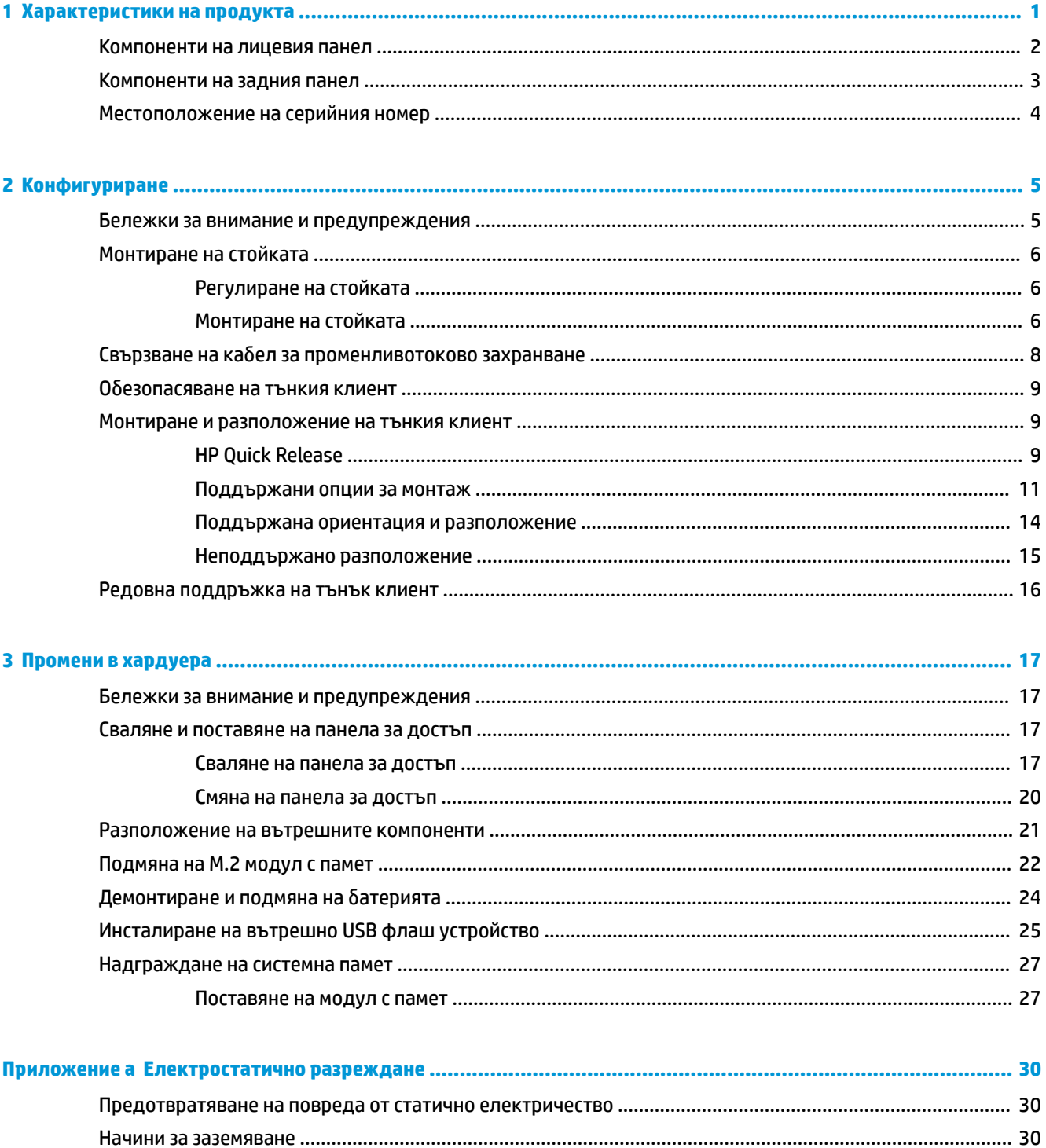

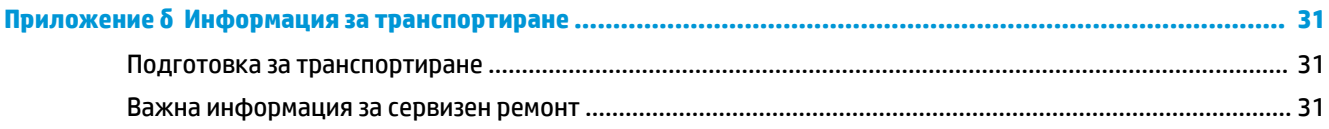

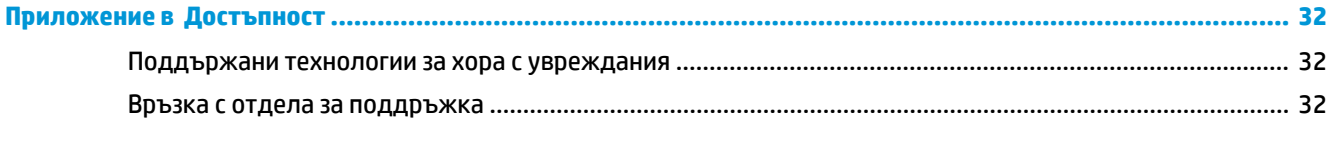

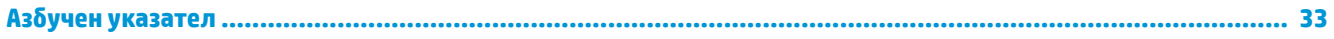

# <span id="page-6-0"></span>**1 Характеристики на продукта**

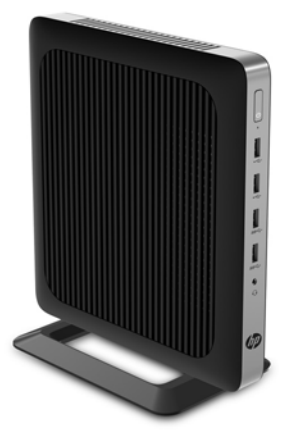

Това ръководство описва функциите на тънкия клиент. За повече информация за хардуера и софтуера, инсталиран на този тънък клиент, отидете на<http://www.hp.com/go/quickspecs>и потърсете този тънък клиент.

Налични са различни опции за вашия тънък клиент. За повече информация относно някои от наличните опции, отидете на уебсайта на HP на адрес <http://www.hp.com>и потърсете вашия конкретен тънък клиент.

# <span id="page-7-0"></span>**Компоненти на лицевия панел**

За повече информация отидете на <http://www.hp.com/go/quickspecs> и потърсете вашия конкретен тънък клиент, за да намерите Спецификациите за бърза справка.

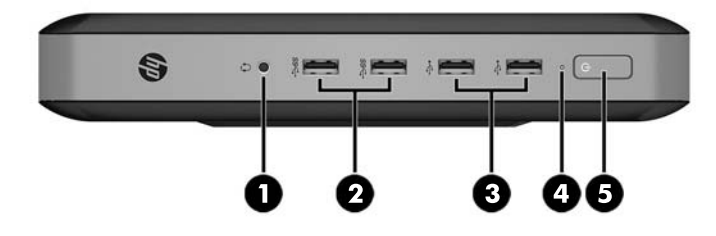

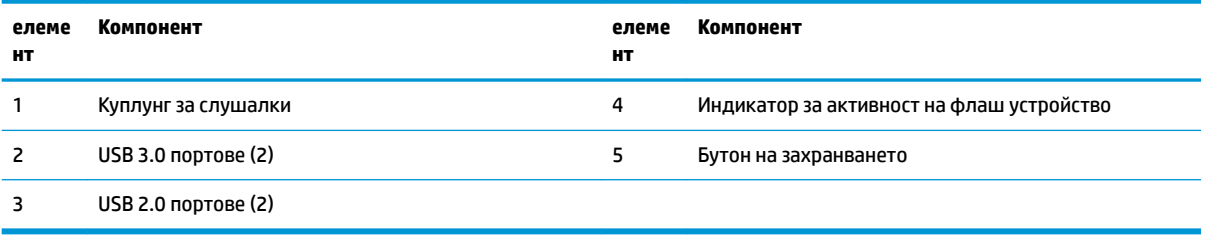

# <span id="page-8-0"></span>**Компоненти на задния панел**

За повече информация отидете на <http://www.hp.com/go/quickspecs/> и потърсете вашия конкретен тънък клиент, за да намерите Спецификациите за бърза справка.

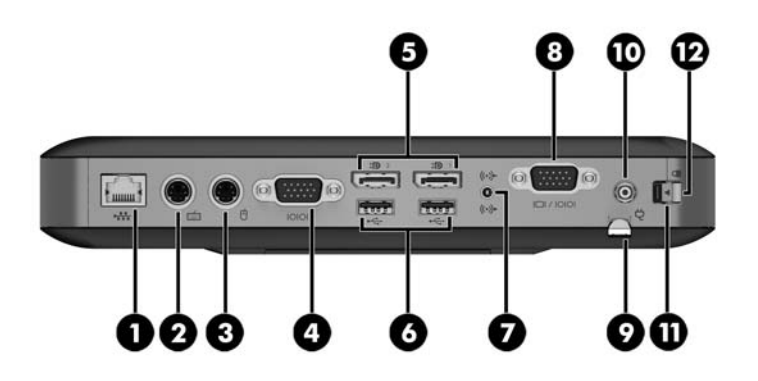

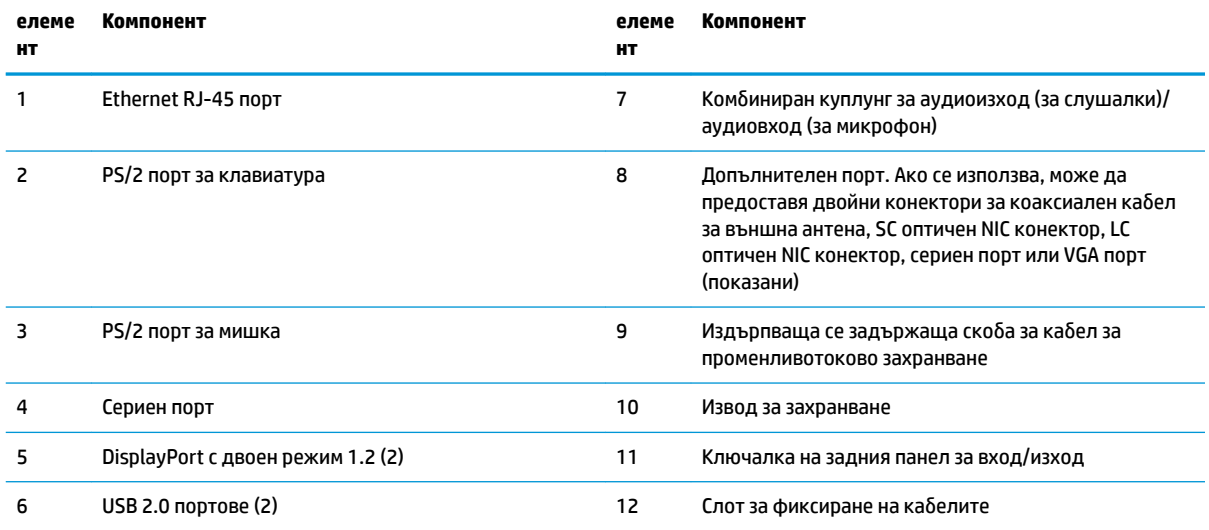

# <span id="page-9-0"></span>**Местоположение на серийния номер**

Всеки тънък клиент включва уникален сериен номер, разположен както е показано на следващата илюстрация. Пригответе тези номера при свързване с отдела за обслужване на клиенти на HP.

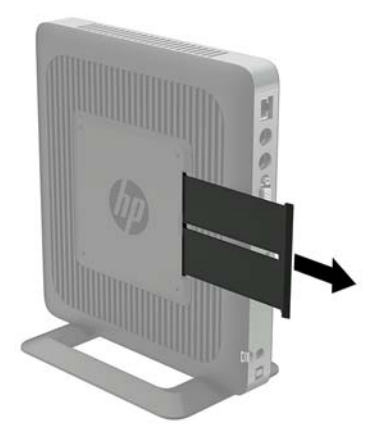

# <span id="page-10-0"></span>**2 Конфигуриране**

## **Бележки за внимание и предупреждения**

Преди да извършите надграждане, не забравяйте да прочетете всички приложими инструкции, δележки за внимание и предупреждение в това ръководство.

<u>∕∆ **предупреждение!** За д</u>а намалите риска от нараняване или повреда на оборудването от токов удар, горещи повърхности или пожар:

Извадете кабела за променливотоковото захранване от електрическия контакт и оставете вътрешните системни компоненти да се охладят, преди да ги докоснете.

Не включвайте телекомуникационни или телефонни съединители в гнездата на мрежовите платки.

Не изключвайте заземяващия щепсел на кабела за променливотоково захранване. Заземяващият щепсел е важно предпазно съоръжение.

Включвайте кабела за променливотоковото захранване в заземен (замасен) електрически контакт, който е лесно достъпен по всяко време.

За да намалите риска от сериозно нараняване, прочетете Ръководството за безопасност и комфорт. То описва правилното инсталиране на работната станция, позата и полезните за здравето и работата навици на потреδителите на тънки клиенти и осигурява важна информация за електрическата и механичната безопасност. Ръководството за безопасна и удобна работа се намира на уеб сайта на HP на [http://www.hp.com/ergo.](http://www.hp.com/ergo)

**ПРЕДУПРЕЖДЕНИЕ!** Части под напрежение във вътрешността.

Изключвайте захранването на оборудването преди свалянето на кутията.

Монтирайте обратно и фиксирайте кутията, преди да подавате захранване към оборудването.

**ВНИМАНИЕ:** Статичното електричество може да повреди електрическите компоненти на тънкия клиент и допълнителното оборудване. Преди да започнете следните процедури, се уверете, че сте се разредили от статично електричество, като докоснете за кратко заземен метален предмет. Вж. [Предотвратяване на повреда от статично електричество на страница 30](#page-35-0) за допълнителна информация.

Когато тънкият клиент е включен към променливотоков захранващ източник, дънната платка винаги е под напрежение. Трябва да извадите кабела за променливотоковото захранване от захранващия източник преди да отворите тънкия клиент, за да предотвратите повреждане на вътрешните компоненти.

# <span id="page-11-0"></span>**Монтиране на стойката**

<u>A ВНИМАНИЕ:</u> Освен ако тънкият клиент не е монтиран с HP Quick Release, той тряδва да работи монтиран на стойка, за да се гарантира подходящ въздушен поток около тънкия клиент.

### **Регулиране на стойката**

Стойката може да се настройва в две конфигурации: квадратна за хоризонтално положение и правоъгълна за вертикално положение.

Разкачете стойката чрез изваждане на двете къси части, свързващи двете страни. Притиснете страните към външните свързващи точки на късите части за квадратна конфигурация или към вътрешните свързващи точки за продълговата конфигурация.

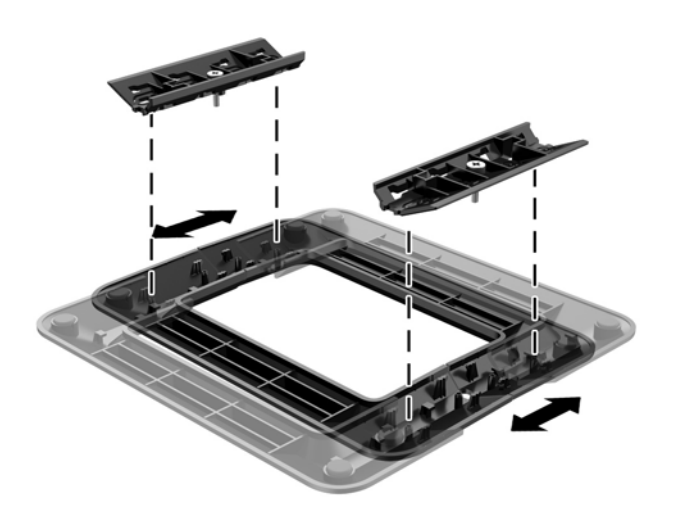

### **Монтиране на стойката**

Тънкият клиент може да се използва във вертикална или хоризонтална конфигурация чрез стойката, доставена с него.

- **1.** Отстранете/освоδодете всички защитни механизми, които препятстват отварянето на тънкия клиент.
- **2.** Извадете от тънкия клиент всички сменяеми носители, например USB флаш устройства.
- **3.** Изключете тънкия клиент чрез операционната система, след което изключете и външните устройства.
- **4.** Изключете кабела за променливотоковото захранване от електрическия контакт и разкачете външните устройства.
- **5.** Регулирайте стойката, ако е неоδходимо.

За инструкции вж. Регулиране на стойката на страница 6.

- **6.** Прикачете стойката към тънкия клиент.
	- Прикачете стойката към долната част на тънкия клиент, за да използвате тънкия клиент във вертикална ориентация.
		- **а.** Ͳδърнете тънкия клиент с дъното нагоре и намерете двата отвора за винтове в решетката на дъното на тънкия клиент.

**δ** Поставете стойката върху долната страна на тънкия клиент и подравнете фиксиращите винтове в стойката с отворите за винтове в тънкия клиент.

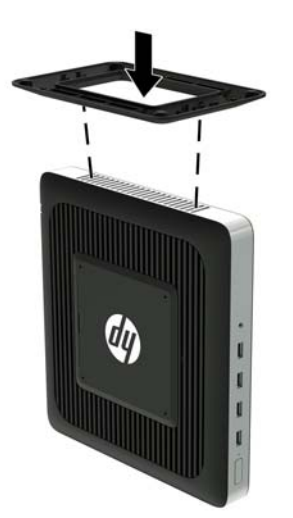

- **в.** Затегнете здраво фиксиращите винтове.
- Прикачете стойката към дясната част на тънкия клиент, за да използвате тънкия клиент в хоризонтална ориентация.
	- **а.** Поставете тънкия клиент с дясната страна нагоре и намерете двата отвора за винтове в решетката от дясната страна на тънкия клиент.
	- **δ** Поставете стойката върху страната на тънкия клиент и подравнете фиксиращите винтове в стойката с отворите за винтове в тънкия клиент.

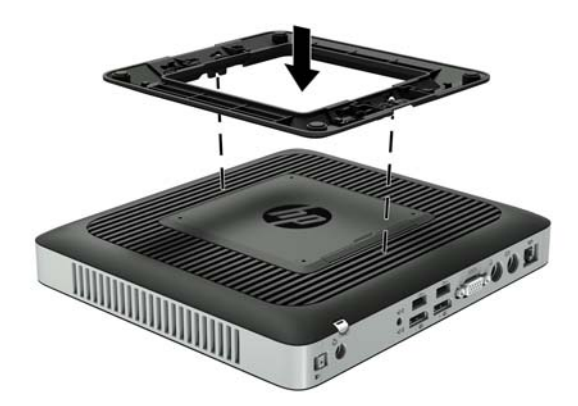

- **в.** Затегнете здраво фиксиращите винтове.
- 7. Свържете отново кабела за променливотоково захранване и след това включете тънкия клиент.
- **ЗАБЕЛЕЖКА:** Уверете се, че поне 10,2 сантиметра (4 инча) от всички страни на тънкия клиент остават своδодни и δез препятствия.
- **8.** Заключете защитните устройства, които са δили разкачени при изваждането на капака на тънкия клиент или на панела за достъп.

<span id="page-13-0"></span><mark>■ **ЗАБЕЛЕЖКА:** Допълнителна монтажна ско</mark>ба за Quick Release се предлага от НР за монтиране на тънкия клиент към стена, бюро или въртящо се рамо. Когато се използва монтажната скоба, не монтирайте тънкия клиент с входно-изходни портове ориентирани към земята.

# Свързване на кабел за променливотоково захранване

- 1. Свържете кръглия край на захранващия кабел към конектора за захранване отзад на тънкия клиент (1).
- **2.** Използвайте слота (2) отстрани на издърпващата се задържаща скоба за кабел за променливотоково захранване, за да я издърпате навън.
- **3.** Натиснете кабела за променливотоково захранване в задържащата скоба (3) и привържете излишния кабел.
- **4.** Включете женския край на кабела за променливотоково захранване в захранващия блок (4).
- 5. Свържете другия край на кабела за променливотоково захранване към променливотоков контакт (5).

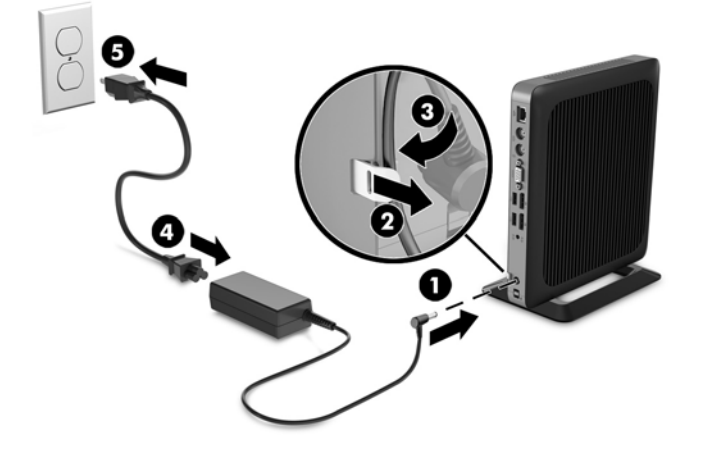

<u>∕∆ ВНИМАНИЕ:</u> Ако не обезопасите захранващия кабел чрез задържащата скоба, кабелът може да се откачи и това да доведе до загуба на данни.

# <span id="page-14-0"></span>**Ωδезопасяване на тънкия клиент**

Тези тънки клиенти са проектирани за поставяне на защитен кабел. Защитният кабел предотвратява неупълномощено демонтиране на тънкия клиент, както и достъпа до защитеното отделение. За да поръчате тази опция, отидете на уебсайта на HP на адрес<http://www.hp.com> и потърсете вашия конкретен тънък клиент.

- 1. Намерете гнездото за защитен кабел на задния панел.
- **2.** Поставете фиксатора за защитен кабел в гнездото и използвайте ключа, за да го заключите.

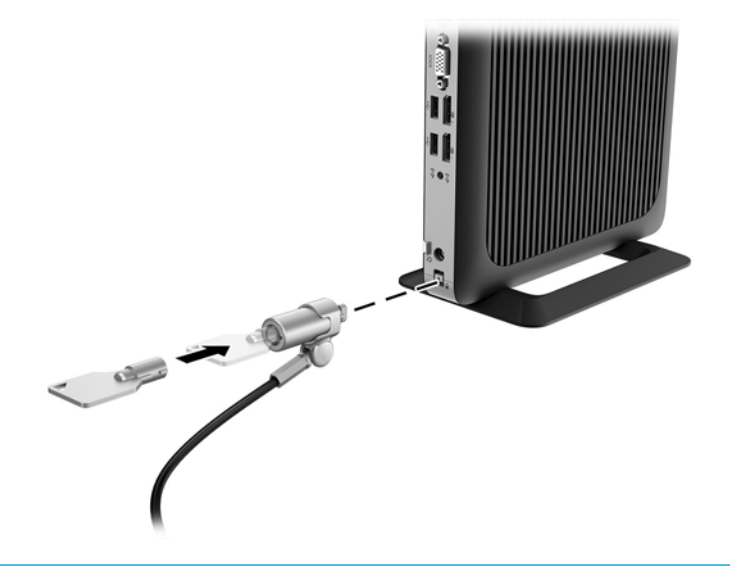

|**Э забележка:** Защитният кабел има възпиращо действие, но той може да не предпази компютъра от злоупотреба или кражба.

## **Монтиране и разположение на тънкия клиент**

### **HP Quick Release**

Допълнителна монтажна скоба за Quick Release се предлага от НР за монтиране на тънкия клиент към стена, бюро или въртящо се рамо. Когато се използва монтажната скоба, не монтирайте тънкия клиент с входно-изходни портове ориентирани към земята.

Този тънък клиент включва четири точки за монтаж от дясната страна на устройството. Тези монтажни точки следват стандарта на Асоциацията за стандарти във видеоелектрониката (VESA), който предвижда стандартни за бранша монтажни интерфейси за плоски дисплеи (FDs), като монитори с плосък панел, плоски дисплеи и плоски телевизори. HP Quick Release се свързва към точките за монтаж по VESA стандарт, като ви позволява да монтирате тънкия клиент в най-различни ориентации.

 $\mathbb{R}^*$  ЗАБЕЛЕЖКА: Когато го монтирате на тънкия клиент, използвайте 10-мм винтове, доставени заедно с HP Quick Release.

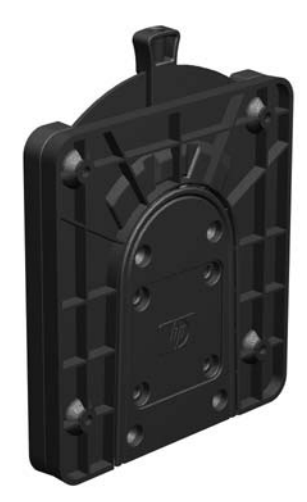

За да използвате HP Quick Release:

**1.** С помощта на четири 10-мм винтове, включени в монтажния комплект към устройството, прикрепете едната страна на HP Quick Release към тънкия клиент, както е показано на следващата илюстрация.

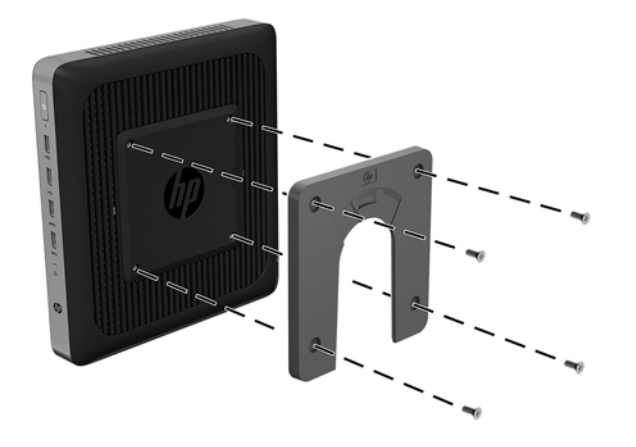

<span id="page-16-0"></span>**2.** С помощта на четирите винта, включени в монтажния комплект към устройството, свържете другата страна на HP Quick Release към устройството, към което ще монтирате тънкия клиент. Уверете се, че лостчето за освобождаване сочи нагоре.

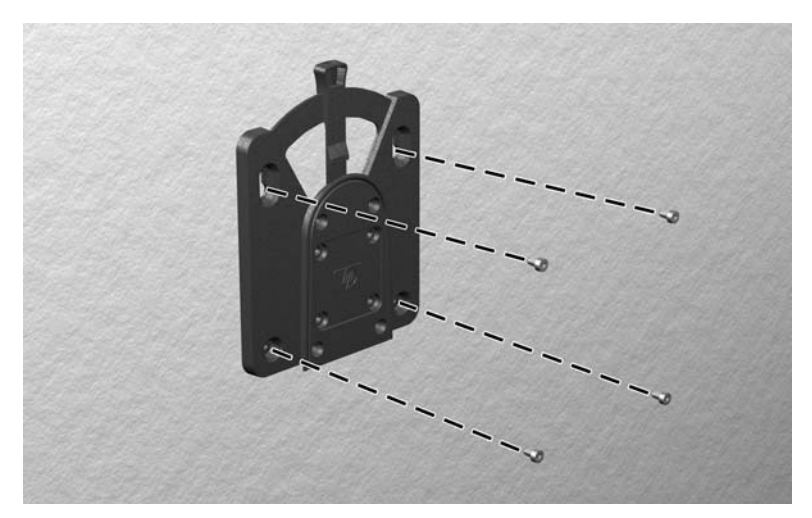

**3.** Плъзнете страната на монтажното устройство, прикачено към тънкия клиент (1) над другата страна на монтажното устройство (2) върху устройството, към което искате да монтирате тънкия клиент. Щракащ звук обозначава надеждно свързване.

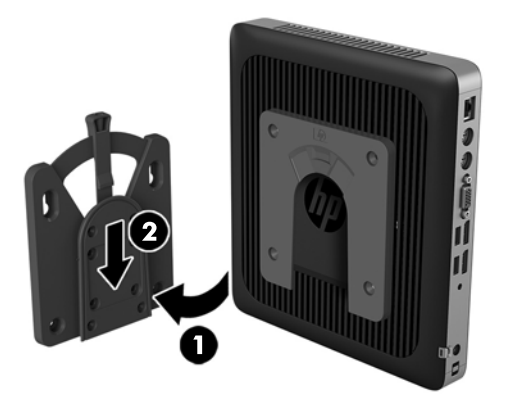

- <u>A ВНИМАНИЕ:</u> За да осигурите правилно функциониране на HP Quick Release и обезопасено свързване на всички компоненти, уверете се, че лостчето за освобождаване от едната страна на монтажното устройство, както и оδлият отвор на другата страна са насочени нагоре.
- **ЗАБЕЛЕЖКА:** Когато е прикачено, HP Quick Release автоматично се заключва на място. Ͷряδв΄ да само да плъзнете лостчето на една страна, за да свалите тънкия клиент.

### **Поддържани опции за монтаж**

Илюстрациите по-долу показват някои от поддържаните опции за монтаж за крепежната скоба.

На задната част на стойка за монитор:

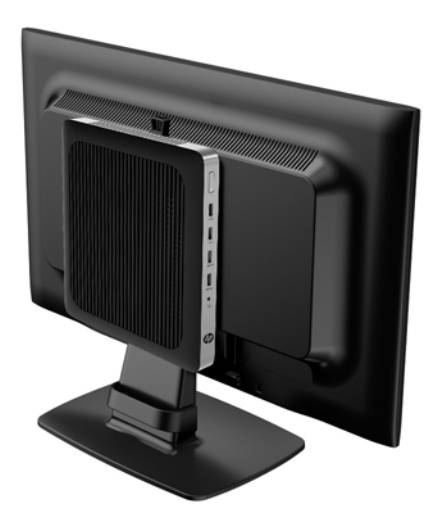

● На стена:

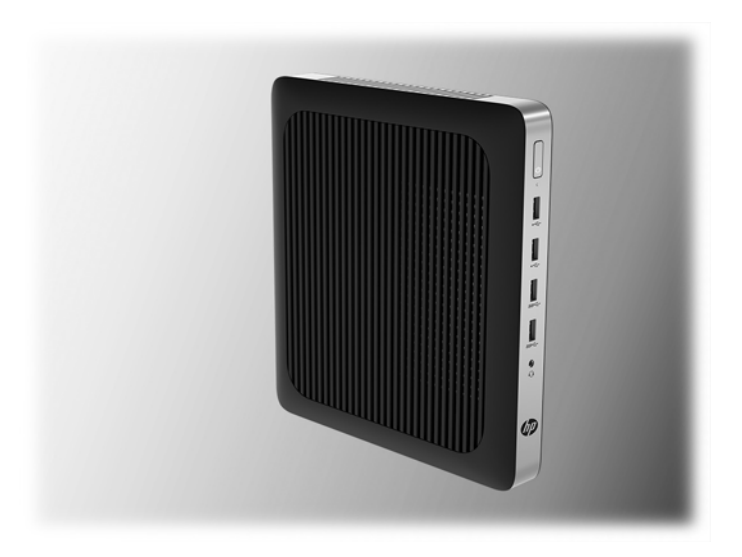

● Под δюро:

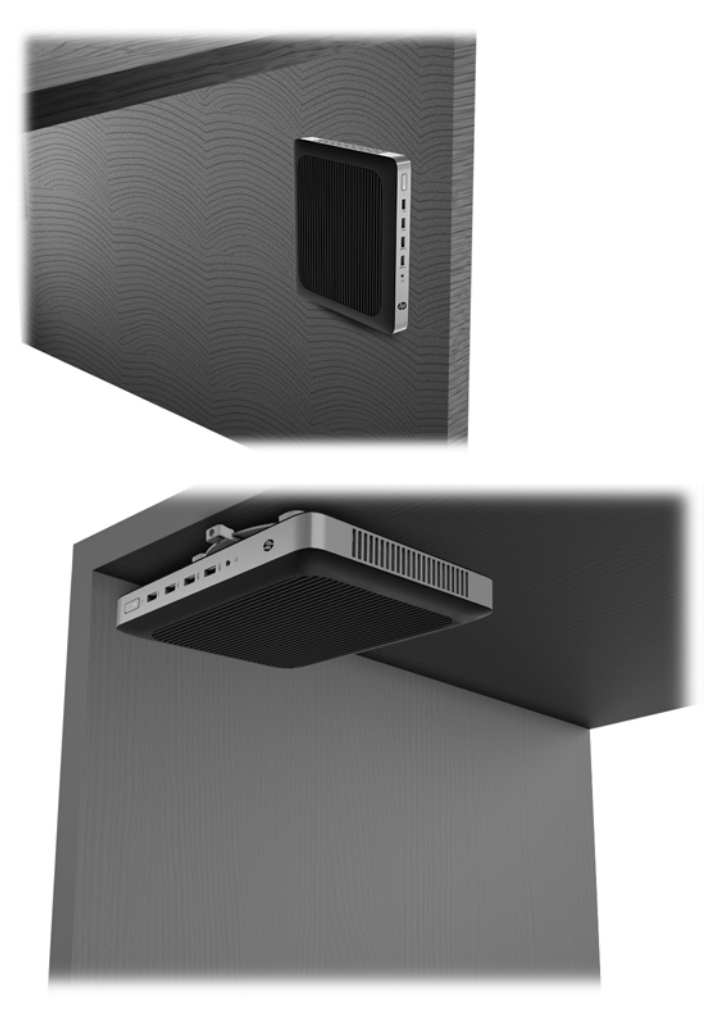

## <span id="page-19-0"></span>**Поддържана ориентация и разположение**

<u>/ Авнимание:</u> Трябва да спазвате поддържаната от HP ориентация, за да осигурите правилното функциониране на вашите тънки клиенти.

Освен ако тънкият клиент не е монтиран с HP Quick Release, той трябва да работи монтиран на стойка, за да се гарантира подходящ въздушен поток около тънкия клиент.

НР поддържа хоризонтална ориентация за тънкия клиент:

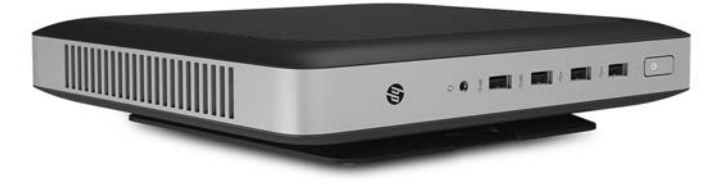

● HP поддържа вертикална ориентация за тънкия клиент:

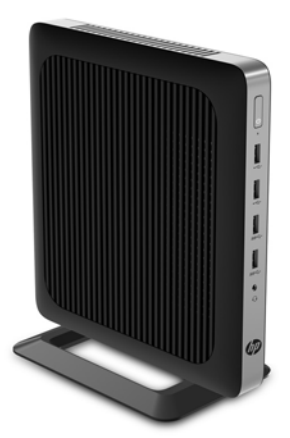

<span id="page-20-0"></span>Тънкият клиент може да се постави под стойка на монитор с най-малко 2,54 см (1 инч) отстояние:

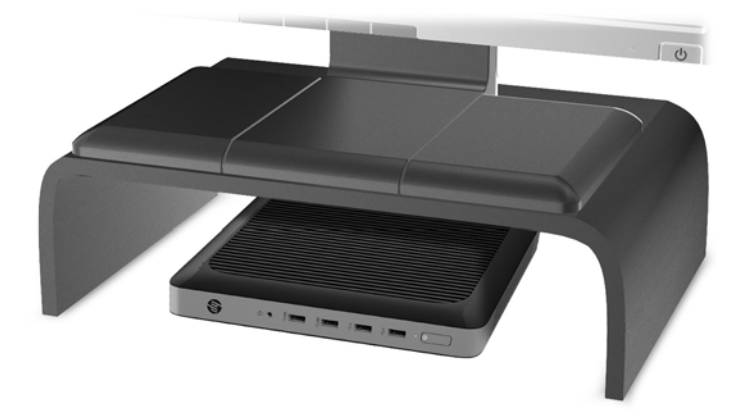

### **Неподдържано разположение**

HP не поддържа следното разположение за тънкия клиент:

<u>∕∆ ВНИМАНИЕ:</u> Неподдържано разполагане на тънките клиенти може да доведе до спиране на работа и/или повреда на устройства.

Тънките клиенти изискват подходяща вентилация, за да се поддържа работната температура. Не блокирайте вентилационните отвори.

Не монтирайте тънкия клиент с входно/изходни портове насочени към земята.

Не поставяйте тънки клиенти в чекмеджета или други плътно затворени отделения. Не поставяйте монитор или друг предмет върху тънкия клиент. Не монтирайте тънък клиент между стената и монитора. Тънките клиенти изискват подходяща вентилация, за да се поддържа работната температура.

В чекмедже на бюро:

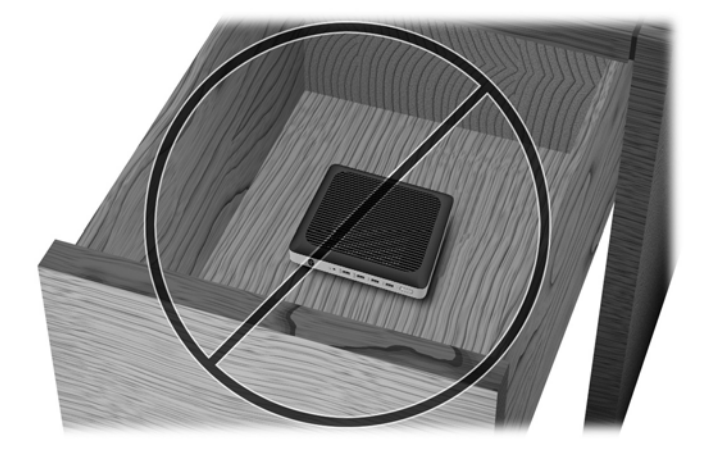

<span id="page-21-0"></span>С монитор върху тънкия клиент:

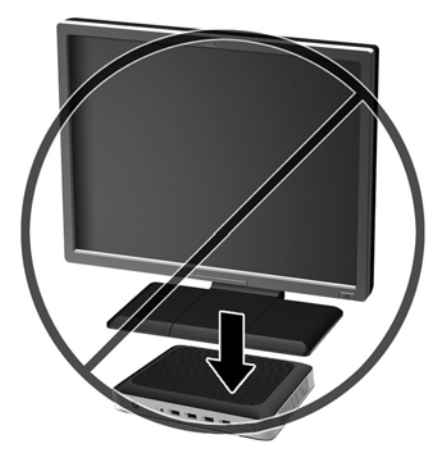

# **Редовна поддръжка на тънък клиент**

Използвайте следната информация, за да се грижите правилно за вашия тънък клиент:

- Никога не работете при демонтиран външен панел на тънкия клиент.
- Пазете тънкия клиент от повишена влажност, пряка слънчева светлина и екстремно високи или ниски температури. За информация относно препоръчителни диапазони на температура и влажност за тънкия клиент, отидете на [http://www.hp.com/go/quickspecs.](http://www.hp.com/go/quickspecs)
- Не излагайте тънкия клиент и клавиатурата на течности.
- Изключете тънкия клиент и при необходимост избършете отвън с мека, навлажнена кърпа. Ползването на продукти за почистване може да оδезцвети или повреди покритието.

# <span id="page-22-0"></span>**3 Промени в хардуера**

## **Бележки за внимание и предупреждения**

Преди да извършите надграждане, не забравяйте да прочетете всички приложими инструкции, δележки за внимание и предупреждение в това ръководство.

<u>∕∆ **предупреждение!** За д</u>а намалите риска от нараняване или повреда на оборудването от токов удар, горещи повърхности или пожар:

Във вътрешността има части под напрежение и движещи се части. Изключвайте захранването на оборудването преди свалянето на кутията.

Оставете вътрешните системни компоненти да се охладят преди да ги докоснете.

Монтирайте обратно и фиксирайте кутията, преди да подавате захранване към оборудването.

Не включвайте телекомуникационни или телефонни съединители в гнездата на мрежовите платки.

Не изключвайте заземяващия щепсел на кабела за променливотоково захранване. Заземяващият щепсел е важно предпазно съоръжение.

Включвайте кабела за променливотоковото захранване в заземен (замасен) електрически контакт, който е лесно достъпен по всяко време.

За да намалите риска от сериозно нараняване, прочетете Ръководството за безопасност и комфорт. То описва правилното конфигуриране на работната станция и осигурява насоки за позата и работните навици с цел увеличаване на вашия комфорт и намаляване на рисковете от увреждане на здравето. То осигурява и информация за електрическата и механичната безопасност. Ръководството може да бъде намерено в интернет на адрес [http://www.hp.com/ergo.](http://www.hp.com/ergo)

**ВНИМАНИЕ:** Статичното електричество може да повреди електрическите компоненти на тънкия клиент и допълнителното оборудване. Преди да започнете следните процедури, се уверете, че сте се разредили от статично електричество, като докоснете за кратко заземен метален предмет. Вж. [Предотвратяване на повреда от статично електричество на страница 30](#page-35-0) за допълнителна информация.

Когато тънкият клиент е включен към променливотоков захранващ източник, дънната платка винаги е под напрежение. Трябва да извадите захранващия кабел от контакта, преди да отворите тънкия клиент, за да предотвратите повреждане на вътрешните компоненти.

## **Сваляне и поставяне на панела за достъп**

#### **Сваляне на панела за достъп**

<u>∕∆ **предупреждение!** За да намалите риска от нараняване или повреда на оборудването от</u> електрически удар, горещи повърхности или пожар, работете с тънкия клиент САМО когато панелът за достъп е поставен на място. Освен че подобрява безопасността, панелът за достъп може да предостави важни инструкции и информация за идентификация, които може да бъдат пропуснати, ако не се използва панелът за достъп. НЕ използвайте никакъв друг панел за достъп, освен този, предоставен от HP за използване с този тънък клиент.

Преди да извадите панела за достъп, уверете се, че тънкият клиент е изключен и захранващият кабел е изваден от електрическия контакт.

За да демонтирате панела за достъп:

- **1.** Отстранете/освоδодете всички защитни механизми, които препятстват отварянето на тънкия клиент.
- **2.** Извадете от тънкия клиент всички сменяеми носители, например USB флаш устройства.
- **3.** Изключете тънкия клиент чрез операционната система, след което изключете и външните устройства.
- **4.** Изключете кабела за променливотоковото захранване от електрическия контакт и разкачете външните устройства.
- **ВНИМАНИЕ:** Независимо дали компютърът е включен или изключен, системната платка винаги е под напрежение, докато системата е включена в активен електрически контакт. Трябва да изключите кабела за променливотоковото захранване, за да предотвратите повреждане на вътрешните компоненти на тънкия клиент.
- **5.** Отстранете стойката от тънкия клиент.
- 6. Поставете устройството хоризонтално върху стабилна повърхност с дясната страна нагоре.
- 7. Освободете ключалката (1) от лявата страна на задния входно-изходен панел, завъртете входноизходния панел (2) надясно, а след това го повдигнете и извадете от тънкия клиент.

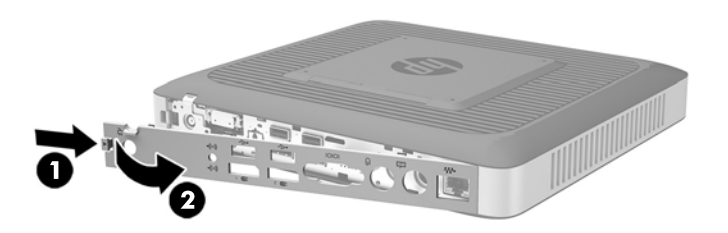

**8.** Преместете ключа на панела за достъп (1) надясно за да освоδодите панела за достъп.

**9.** Плъзнете панела за достъп около 6 мм (0,24 инча) към задната страна на шасито и след това повдигнете и извадете панела от тънкия клиент (2).

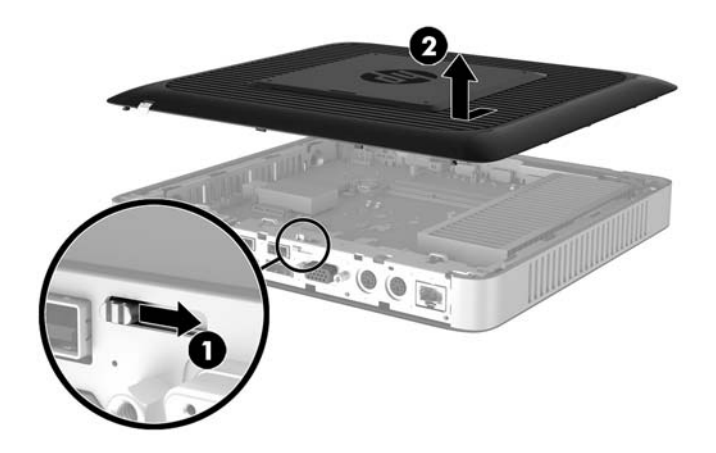

## <span id="page-25-0"></span>**Смяна на панела за достъп**

За да поставите обратно панела за достъп:

- **1.** Поставете панела за достъп върху шасито, на около 6 мм (0,24 инча) навътре от края на шасито. Плъзнете панела към предната част на шасито (1) докато се фиксира на място.
- **2.** Преместете ключа на панела за достъп (2) наляво за да фиксирате панела за достъп.

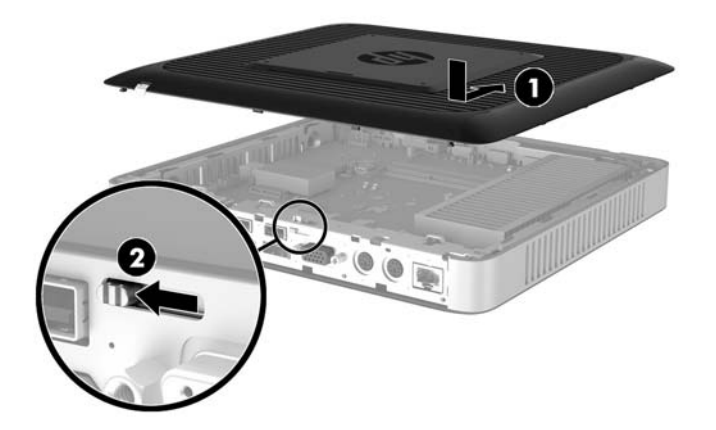

**3.** Вмъкнете скоδите от дясната страна на задния входно-изходен панел (1) в дясната страна на гърба на шасито, завъртете лявата страна (2) към шасито и след това я натиснете към шасито, докато се фиксира на място.

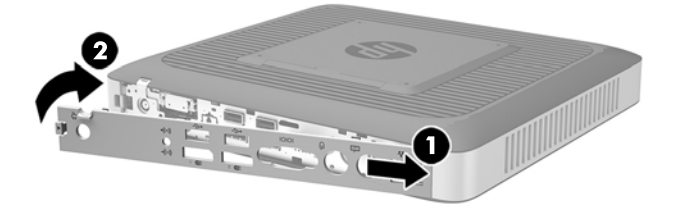

# <span id="page-26-0"></span>**Разположение на вътрешните компоненти**

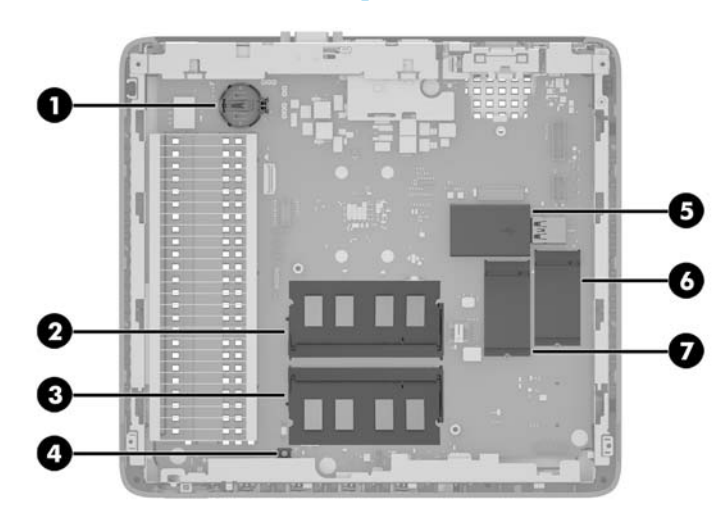

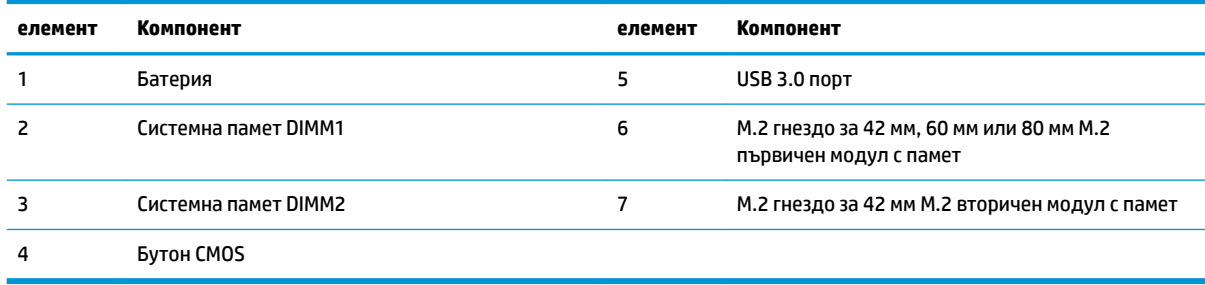

# <span id="page-27-0"></span>**Подмяна на M.2 модул с памет**

В тънкия клиент може да се поставят две M.2 гнезда за модулите с памет:

- В едното гнездо може да се постави 42 мм, 60 мм или 80 мм M.2 първичен модул с памет.
- В другото гнездо може да се постави 42 мм M.2 вторичен модул с памет.

За да свалите M.2 модул с флаш памет:

- **1.** Отстранете/освоδодете всички защитни механизми, които препятстват отварянето на тънкия клиент.
- **2.** Извадете от тънкия клиент всички сменяеми носители, например USB флаш устройства.
- **3.** Изключете тънкия клиент чрез операционната система, след което изключете и външните устройства.
- **4.** Изключете кабела за променливотоковото захранване от електрическия контакт и разкачете външните устройства.
- **ВНИМАНИЕ:** Независимо дали компютърът е включен или изключен, системната платка винаги е под напрежение, докато системата е включена в активен електрически контакт. Трябва да изключите кабела за променливотоковото захранване, за да предотвратите повреждане на вътрешните компоненти на тънкия клиент.
- **5.** Отстранете стойката от тънкия клиент.
- **6.** Поставете устройството хоризонтално върху стабилна повърхност с дясната страна нагоре.
- **7.** Свалете панела за достъп на тънкия клиент. Вж. [Сваляне и поставяне на панела за достъп](#page-22-0)  [на страница 17.](#page-22-0)
- **8.** Намерете M.2 гнездото на системната платка. Вижте [Разположение на вътрешните компоненти](#page-26-0)  [на страница 21.](#page-26-0)
- **9.** Разхлабете винта, фиксиращ модула с памет, докато можете да повдигнете края на модула с памет.
- **10.** Издърпайте модула с памет от гнездото.

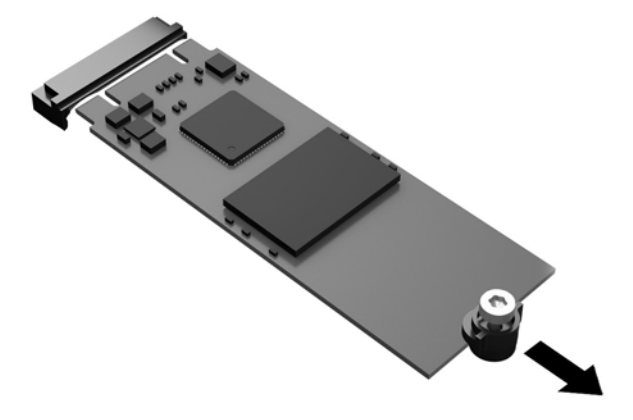

**11.** Издърпайте винта от модула с памет и го закачете към новия модул с памет.

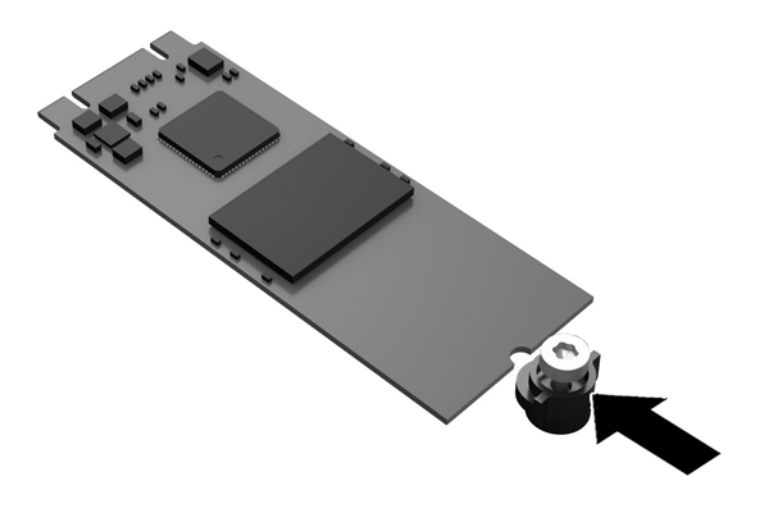

**12.** Плъзнете новия модул с памет в M.2 гнездото на системната платка и натиснете силно конекторите на модула към гнездото.

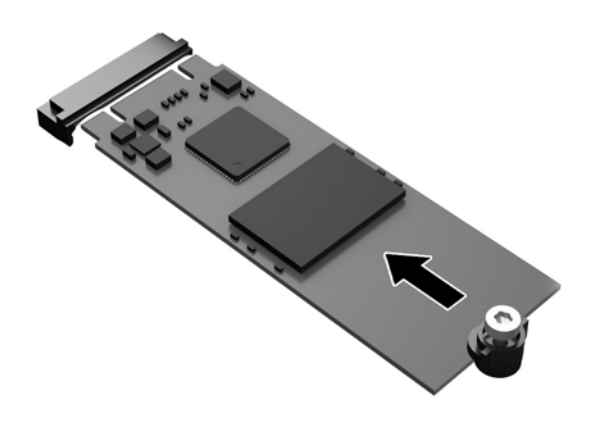

**Эльележка:** Модулът с памет може да се инсталира само по един начин.

<span id="page-29-0"></span>**13.** Натиснете модула с памет надолу и използвайте отвертка, за да затегнете винта и да фиксирате модула към системната платка.

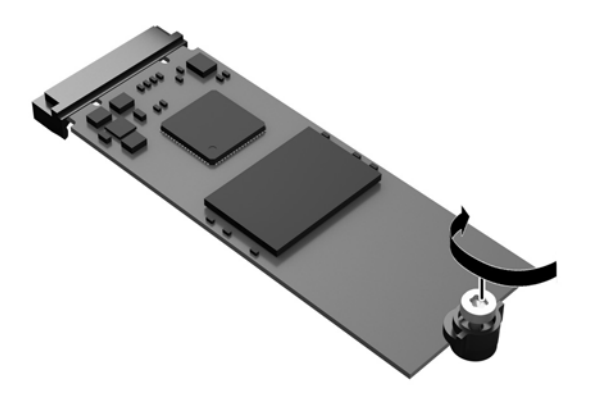

- 14. Върнете обратно и фиксирайте панела за достъп, после монтирайте отново входно-изходния панел. Вижте [Сваляне и поставяне на панела за достъп на страница 17.](#page-22-0)
- **15.** Поставете отново стойката на тънкия клиент.
- 16. Свържете отново кабела за променливотоково захранване и след това включете тънкия клиент.
- **17.** Заключете защитните устройства, които са δили разкачени при изваждането на панела за достъп на тънкия клиент.

# <u>Демонтиране и подмяна на батерията</u>

**ПРЕДУПРЕЖДЕНИЕ!** Преди да извадите панела за достъп, уверете се, че тънкият клиент е изключен и захранващият кабел е изваден от електрическия контакт.

За да демонтирате и подмените батерията:

- **1.** Отстранете/освоδодете всички защитни механизми, които препятстват отварянето на тънкия клиент.
- **2.** Извадете от тънкия клиент всички сменяеми носители, например USB флаш устройства.
- **3.** Изключете тънкия клиент чрез операционната система, след което изключете и външните устройства.
- **4.** Изключете кабела за променливотоковото захранване от електрическия контакт и разкачете външните устройства.

**ВНИМАНИЕ:** Независимо дали компютърът е включен или изключен, системната платка винаги е под напрежение, докато системата е включена в активен електрически контакт. Трябва да изключите кабела за променливотоковото захранване, за да предотвратите повреждане на вътрешните компоненти на тънкия клиент.

- **5.** Отстранете стойката от тънкия клиент.
- 6. Поставете устройството хоризонтално върху стабилна повърхност с дясната страна нагоре.
- **7.** Свалете панела за достъп на тънкия клиент. Вижте [Сваляне и поставяне на панела за достъп](#page-22-0)  [на страница 17.](#page-22-0)
- <span id="page-30-0"></span>**8.** Намерете батерията на дънната платка.
- 9. За да извадите батерията от гнездото й, натиснете металната скоба, която стърчи над едното от ребрата на батерията. След като батерията изскочи, я повдигнете (1).
- 10. За да поставите нова батерия, плъзнете единия й край с положителната страна нагоре под скобата на гнездото. Натиснете другия й край надолу, докато скобата щракне над другия край на батерията (2).

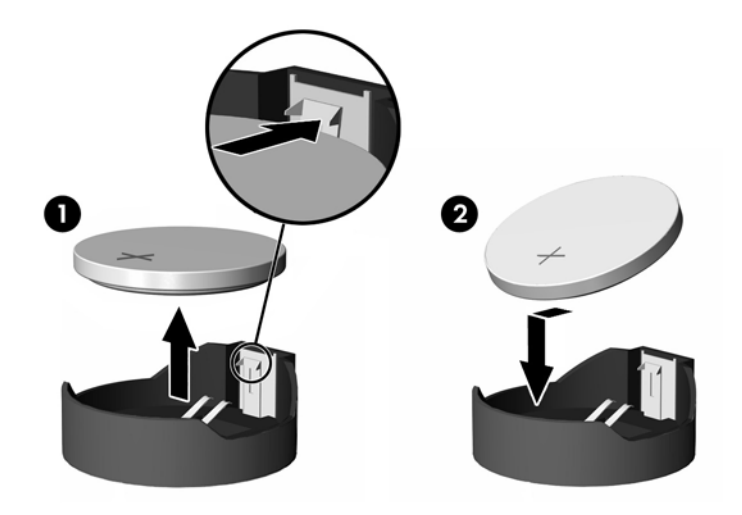

- 11. Върнете обратно и фиксирайте панела за достъп, после монтирайте отново входно-изходния панел. Вижте [Сваляне и поставяне на панела за достъп на страница 17.](#page-22-0)
- **12.** Поставете отново стойката на тънкия клиент.
- 13. Свържете отново кабела за променливотоково захранване и след това включете тънкия клиент.
- **14.** Заключете защитните устройства, които са δили разкачени при изваждането на панела за достъп на тънкия клиент.

Компанията HP призовава потреδителите да рециклират електронните компютърни компоненти, оригиналните касети за принтери и акумулаторните батерии. За повече информация за програмите за рециклиране, отидете на<http://www.hp.com> и потърсете "recycle".

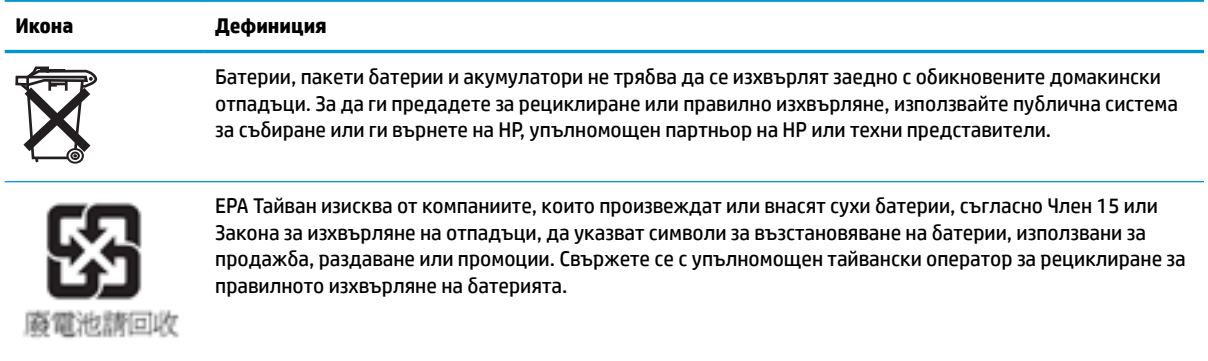

# **Инсталиране на вътрешно USB флаш устройство**

На дънната платка има един USB 3.0 порт за флаш устройство.

<span id="page-31-0"></span>За да инсталирате USB флаш устройство:

- **1.** Отстранете/освоδодете всички защитни механизми, които препятстват отварянето на тънкия клиент.
- **2.** Извадете от тънкия клиент всички сменяеми носители, например USB флаш устройства.
- **3.** Изключете тънкия клиент чрез операционната система, след което изключете и външните устройства.
- **4.** Изключете кабела за променливотоковото захранване от електрическия контакт и разкачете външните устройства.
- **5.** Отстранете стойката от тънкия клиент.
- **6.** Поставете устройството хоризонтално върху стабилна повърхност с дясната страна нагоре.
- **7.** Свалете панела за достъп на тънкия клиент. Вижте [Сваляне и поставяне на панела за достъп](#page-22-0)  [на страница 17.](#page-22-0)
- **ПРЕДУПРЕЖДЕНИЕ!** За да намалите опасността от нараняване от горещи повърхности, оставете вътрешните компоненти да се охладят преди да ги докоснете.
- **8.** Намерете USB порта за флаш устройство на дънната платка.
- **9.** Изравнете USB флаш устройството с USB порта и натиснете устройството силно в порта докато се фиксира на място.

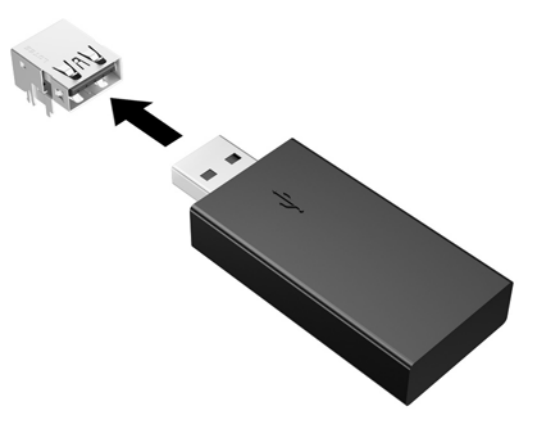

- 10. Върнете обратно и фиксирайте панела за достъп, после монтирайте отново входно-изходния панел. Вижте [Сваляне и поставяне на панела за достъп на страница 17.](#page-22-0)
- **11.** Поставете отново стойката на тънкия клиент.
- 12. Свържете отново кабела за променливотоково захранване и след това включете тънкия клиент.
- **13.** Заключете защитните устройства, които са δили разкачени при изваждането на панела за достъп на тънкия клиент.

# <span id="page-32-0"></span>**Надграждане на системна памет**

Гнездото за памет на дънната платка има един модул с памет. За да постигнете максималния оδем поддържана памет, можете да запълните всяко гнездо за памет макс. до 16 GB памет (32 GB оδщо).

За правилната работа на системата, модулите с памет трябва да отговарят на следните спецификации:

- Стандартни модули с 260 крачета с малък контур DIMM (SODIMM)
- небуферирани, без ECC, PC4-17000 DDR4-1866 MHz
- 1,2-волтов DDR4-SDRAM модул с памет

Тънкият клиент поддържа следното:

- Едноредни и двуредни модули
- Едностранни и двустранни модули памет
- Силно се препоръчва използването на идентична памет (еднакъв доставчик, версия и капацитет) при използване на двата SODIMM слота

DDR4 SODIMM модули с по-висока скорост в действителност ще работят с максималната скорост на системната памет от 1866 MHz.

<u>Э забележка:</u> Системата не работи правилно, ако бъде монтиран неподдържан модул с памет.

### **Поставяне на модул с памет**

<u>/ А</u>ВНИМАНИЕ: Трябва да извадите захранващия кабел и да изчакате около 30 секунди захранването да отпадне, преди да добавяте или изваждате модули с памет. Независимо дали тънкият клиент е включен или изключен, модулите с памет винаги са под напрежение, докато тънкият клиент е включен в активен електрически контакт. Добавянето или изваждането на модули с памет, докато са под напрежение, може напълно да повреди модулите с памет или системната платка.

Гнездото за модула с памет имат позлатени метални контакти. Когато надграждате паметта, важно е да ползвате модул с памет с позлатени метални контакти, за да се изδегне корозия и/или окисляване в резултат на контакта между несъвместими един с друг метали.

Статичното електричество може да повреди електронните компоненти на тънкия клиент или допълнителните платки. Преди да започнете следните процедури, се уверете, че сте се разредили от статично електричество, като докоснете за кратко заземен метален предмет. За повече информация вж. [Електростатично разреждане на страница 30](#page-35-0).

При работата с модул с памет внимавайте да не докоснете контактите му. Докосването им може да повреди модула.

- **1.** Отстранете/освоδодете всички защитни механизми, които препятстват отварянето на тънкия клиент.
- **2.** Извадете от тънкия клиент всички сменяеми носители, например USB флаш устройства.
- **3.** Изключете тънкия клиент чрез операционната система, след което изключете и външните устройства.
- **4.** Извадете кабела за променливотоковото захранване от електрическия контакт и разкачете външните устройства.
- <span id="page-33-0"></span><u>/\ ВНИМАНИЕ:</u> Трябва да извадите захранващия кабел и да изчакате около 30 секунди захранването да отпадне, преди да добавяте или изваждате модул с памет. Независимо дали тънкият клиент е включен или изключен, модулът с памет винаги е под напрежение, докато тънкият клиент е включен в активен електрически контакт. Добавянето или изваждането на модул с памет, докато е под напрежение, може напълно да повреди модула с памет или системната платка.
- **5.** Отстранете стойката от тънкия клиент.
- **6.** Поставете устройството хоризонтално върху стабилна повърхност с дясната страна нагоре.
- **7.** Свалете панела за достъп на тънкия клиент. Вижте [Сваляне и поставяне на панела за достъп](#page-22-0)  [на страница 17.](#page-22-0)
- **ПРЕДУПРЕЖДЕНИЕ!** За да намалите опасността от нараняване от горещи повърхности, оставете вътрешните компоненти да се охладят преди да ги докоснете.
- **8.** Намерете модула с памет на дънната платка. Вижте [Разположение на вътрешните компоненти](#page-26-0) [на страница 21.](#page-26-0)
- **9.** За демонтаж на модул с памет, натиснете навън двете закопчалки от всяка страна на модула с памет (1), завъртете го нагоре и след това го издърпайте от гнездото (2).

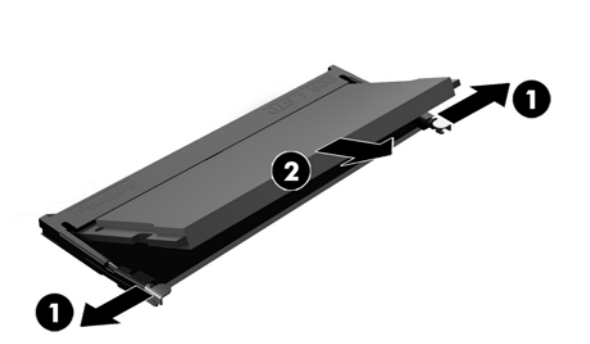

**10.** Плъзнете новия модул с памет (1) в гнездото при приδлизителен ъгъл от 30°, а след това го натиснете надолу (2), така че блокиращите езици да се заключат на място.

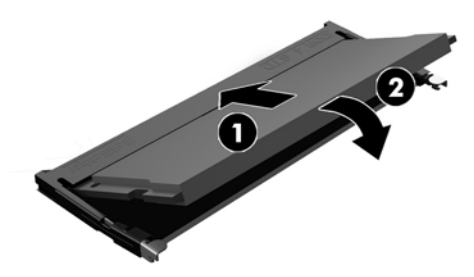

- **ЗАБЕЛЕЖКА:** Модулът с памет може да се инсталира само по един начин. Прорезът на модула трябва да съвпадне с този на гнездото.
- **11.** Затворете панела за достъп. Вижте [Сваляне и поставяне на панела за достъп на страница 17.](#page-22-0)
- **12.** Поставете отново стойката на тънкия клиент.
- 13. Свържете отново външните устройства и захранващия кабел и после включете тънкия клиент.
- **14.** Заключете защитните устройства, които са δили разкачени при изваждането на панела за достъп на тънкия клиент.

Тънкият клиент автоматично разпознава новата памет при включване.

# <span id="page-35-0"></span>**а Електростатично разреждане**

Разреждане на статично електричество от пръст или друг проводник може да повреди системните платки или други устройства, чувствителни на статично електричество. Този тип повреда може да съкрати живота на устройството.

# **Предотвратяване на повреда от статично електричество**

За да предотвратите повреда от статично електричество, съблюдавайте следните предпазни мерки:

- Избягвайте допира с ръка, като транспортирате и съхранявате продуктите в антистатични опаковки.
- Съхранявайте частите, чувствителни към статично електричество, в съответните им опаковки до пристигането им при електростатично обезопасените работни станции.
- Поставяйте частите върху заземена повърхност, преди да ги изваждате от опаковките им.
- Избягвайте да докосвате щифтовете, изводите или електрическата платка.
- Винаги се заземявайте, преди да докосвате компонент или монтаж.

## **Начини за заземяване**

Има няколко начина за заземяване. Използвайте един или няколко от следните начини, когато боравите или монтирате електростатично чувствителни части:

- Използвайте лента за китката, свързана със заземяващ проводник към корпуса на тънкия клиент. Лентите за китка са гъвкави ленти със съпротивление 1 мегаом +/- 10% в заземяващите проводници. За да има доδро заземяване, носете гривната плътно до кожата на ръката си.
- При вертикални работни станции ползвайте ленти за пети, за пръстите на краката или за обувки. Когато стоите на подове или настилки, които провеждат електричество, носете ленти и на двата крака.
- При обслужване на място ползвайте инструменти, които провеждат електричество.
- Използвайте портативен комплект за работа на място със сгъваща се работна постелка, която разсейва статичното електричество.

Ако не разполагате с нито едно от посоченото оборудване за правилно заземяване, свържете се с упълномощен от HP дилър, продавач или доставчик на услуги.

**Э забележка:** За повече информация за статичното електричество се свържете с упълномощен от HP дилър, търговец или доставчик на услуги.

# <span id="page-36-0"></span>**δ Информация за транспортиране**

# **Подготовка за транспортиране**

Следвайте тези предложения, когато подготвяте тънкия клиент за транспортиране:

- **1.** Изключете тънкия клиент и външните устройства.
- **2.** Извадете кабела за променливотоковото захранване от електрическия контакт, а след това и от тънкия клиент.
- **3.** Откачете системните компоненти и външните устройства от източниците на захранване и след това от тънкия клиент.
- **4.** Пакетирайте системните компоненти и външните устройства в оригиналните им опаковки или в подоδни опаковки с достатъчно опаковъчен материал за защитата им.
- $\mathbb{Z}$  **забележка:** За неоперативните диапазони за околната среда отидете на [http://www.hp.com/go/](http://www.hp.com/go/quickspecs) [quickspecs](http://www.hp.com/go/quickspecs).

# **Важна информация за сервизен ремонт**

Във всички случаи свалете и съхранете всички външни допълнителни опции преди да върнете тънкия клиент на HP за ремонт или замяна.

В страни, които поддържат поправка чрез изпращане по пощата чрез връщане на същото устройство на клиента, HP полага всички усилия да върне ремонтираното устройство със същата вътрешна памет и флаш модули, които са δили изпратени.

В страни, които не поддържат поправка чрез изпращане по пощата чрез връщане на същото устройство на клиента, всички вътрешни допълнителни опции трябва да бъдат свалени и съхранени, както и външните такива. Тънкия клиент трябва да се върне в **оригиналната конфигурация**, преди да δъде изпратен на HP за ремонт.

# <span id="page-37-0"></span>**в Достъпност**

НР проектира, произвежда и предлага за продажба продукти и услуги, които могат да се използват от всеки, включително хора с увреждания, както самостоятелни, така и със съответни устройства за хора с увреждания.

## **Поддържани технологии за хора с увреждания**

Продуктите на НР поддържат богато разнообразие от технологии за хора с увреждания за операционни системи и могат да се конфигурират за работа с допълнителни технологии за хора с увреждания. Използвайте функцията за търсене на своето устройство, за да намерите повече информация относно функциите за хора с увреждания.

**ЗАБЕЛЕЖКА:** За допълнителна информация за конкретен продукт на технология за хора с увреждания се свържете с отдела за поддръжка на клиенти за този продукт.

## **Връзка с отдела за поддръжка**

Ние постоянно усъвършенстваме достъпността на нашите продукти и услуги и приветстваме отзиви от потреδителите. Ако имате проδлем с даден продукт или искате да ни съоδщите за функции за достъпност, които са ви помогнали, моля, свържете се с нас на тел.: (888) 259-5707, от понеделник до петък, от 6 ч. до 21 ч. планинско време. Ако сте глухи или имате проδлеми със слуха и използвате TRS/VRS/WebCapTel, свържете се с нас, ако имате нужда от техническа поддръжка или имате въпроси за достъпността като позвъните на (877) 656-7058, от понеделник до петък, от 6 ч. до 21 ч. планинско време.

# <span id="page-38-0"></span>**Азбучен указател**

#### **Б**

батерия, подмяна [24](#page-29-0)

#### **В**

вертикална стойка [6](#page-11-0) внимание HP Quick Release [11](#page-16-0) вентилация [15](#page-20-0) демонтиране на батерията [24](#page-29-0) електрически удар [5](#page-10-0), [17](#page-22-0), [27](#page-32-0) монтиране на стойката [6](#page-11-0) обезопасяване на захранващ кабел [8](#page-13-0) ориентация на тънък клиент [14](#page-19-0) поставяне на модул с памет [27](#page-32-0) разположение на тънък клиент [15](#page-20-0) статично електричество [5](#page-10-0), [17](#page-22-0) вътрешни компоненти [21](#page-26-0)

### **Д**

демонтиране M.2 модул с памет [31](#page-36-0) USB флаш памет [31](#page-36-0) батерия [24](#page-29-0) панел за достъп [17](#page-22-0) достъпност [32](#page-37-0)

#### **Е**

електростатично разреждане [30](#page-35-0)

**З**

защитен кабел, поставяне [9](#page-14-0)

#### **И**

инсталиране USB флаш памет [25](#page-30-0)

#### **К**

компоненти вътрешни [21](#page-26-0) заден панел [3](#page-8-0) лицев панел [2](#page-7-0) компоненти на задния панел [3](#page-8-0) компоненти на лицевия панел [2](#page-7-0)

#### **М**

местоположение на серийния номер [4](#page-9-0) модул с памет, подмяна [22](#page-27-0) монтиране HP Quick Release [9](#page-14-0) защитен кабел [9](#page-14-0) тънък клиент на HP Quick Release [9](#page-14-0)

#### **Н**

надграждане на системна памет [27](#page-32-0) начини за заземяване [30](#page-35-0) неподдържано разположение в чекмедже [15](#page-20-0) под монитор [16](#page-21-0)

#### **О**

опции [1,](#page-6-0) [9](#page-14-0) опции за монтаж на задната част на стойка за монитор [11](#page-16-0) на стена [11](#page-16-0) под δюро [11](#page-16-0) ориентация, хоризонтална [14](#page-19-0) отдел за поддръжка, свързване [32](#page-37-0)

#### **П**

памет, надграждане [27](#page-32-0) панел за достъп демонтиране [17](#page-22-0) поставяне [20](#page-25-0) подготовка за транспортиране [31](#page-36-0) поддържана ориентация хоризонтална [14](#page-19-0) поддържани опции за монтаж [11](#page-16-0) поддържани технологии за хора с увреждания [32](#page-37-0) поддържано разположение под стойка на монитор [15](#page-20-0)

подмяна M.2 модул с памет [22](#page-27-0) батерия [24](#page-29-0) модул с памет [22](#page-27-0) поставяне панел за достъп [20](#page-25-0) предотвратяване на повреда от статично електричество [30](#page-35-0) предупреждения NIC гнезда [5,](#page-10-0) [17](#page-22-0) електрически удар [5](#page-10-0), [17](#page-22-0), [24](#page-29-0) заземяващ щепсел [5,](#page-10-0) [17](#page-22-0) изгаряне [5,](#page-10-0) [17](#page-22-0), [26](#page-31-0), [28](#page-33-0)

### **Р**

редовна поддръжка [16](#page-21-0) рециклиране [25](#page-30-0)

#### **С**

свързване на кабел за променливотоково захранване [8](#page-13-0) сервизен ремонт [31](#page-36-0) стойка, монтиране [6](#page-11-0)

#### **У**

уеδ сайтове HP [1](#page-6-0) указания за инсталиране [5,](#page-10-0) [17](#page-22-0)

### **H**

HP Quick Release [9](#page-14-0)

#### **M**

M.2 модул с памет, демонтаж [31](#page-36-0) M.2 модул с памет, подмяна [22](#page-27-0)

#### **Q**

Quick Release [9](#page-14-0)

#### **U**

USB портове размер [25](#page-30-0) USB портове, вътрешни място [25](#page-30-0)

USB флаш устройство, демонтаж [31](#page-36-0) USB флаш устройство, инсталиране [25](#page-30-0)